## Загрузка итоговых работ (КР/ВКР) должна быть произведена через Модуль в системе LMS «ВКР/КР».

## Как работает данный Модуль?

У Всех студентов НИУ ВШЭ при входе в систему LMS имеется ссылка на Модуль «ВКР/КР».

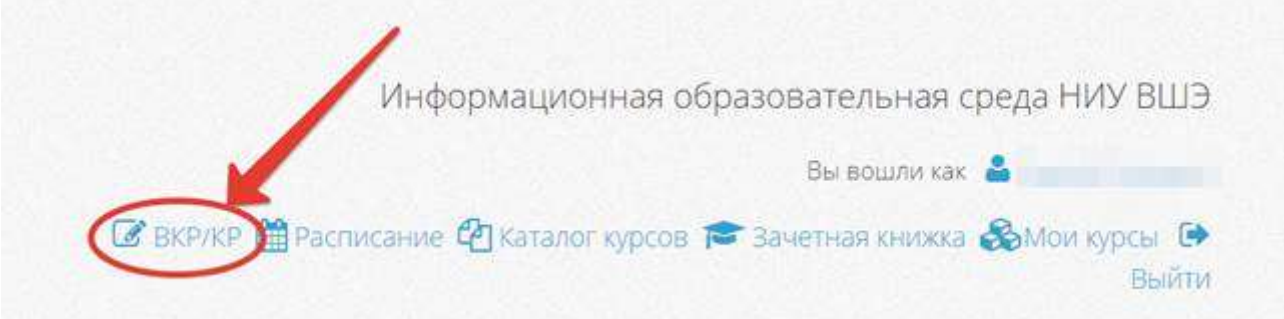

При входе в данный Модуль у студента отображается текущая информация о работе, над которой он работает, на русском и на английском языках. Дополнительно выводится информация о загрузке файла, проценте плагиата и статусе

проверки (информация обнулена, если студент еще не загружал работу).

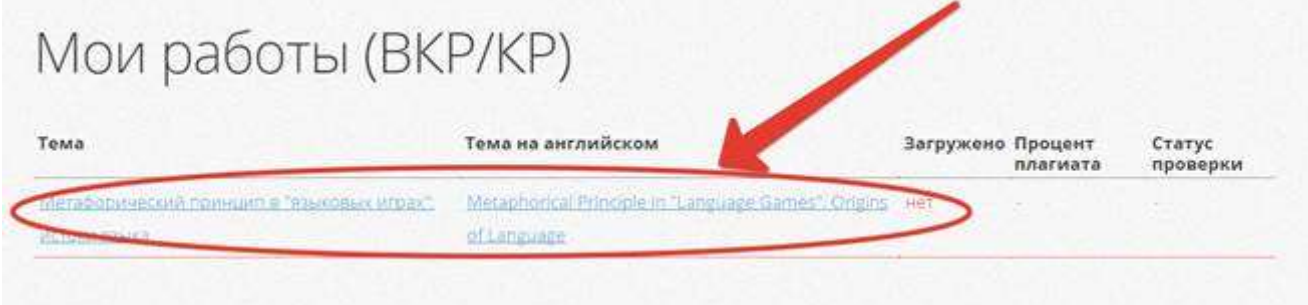

В Модуле «ВКР/КР» вся информация о студенте и работе заполнена автоматически из системы АСАВ.

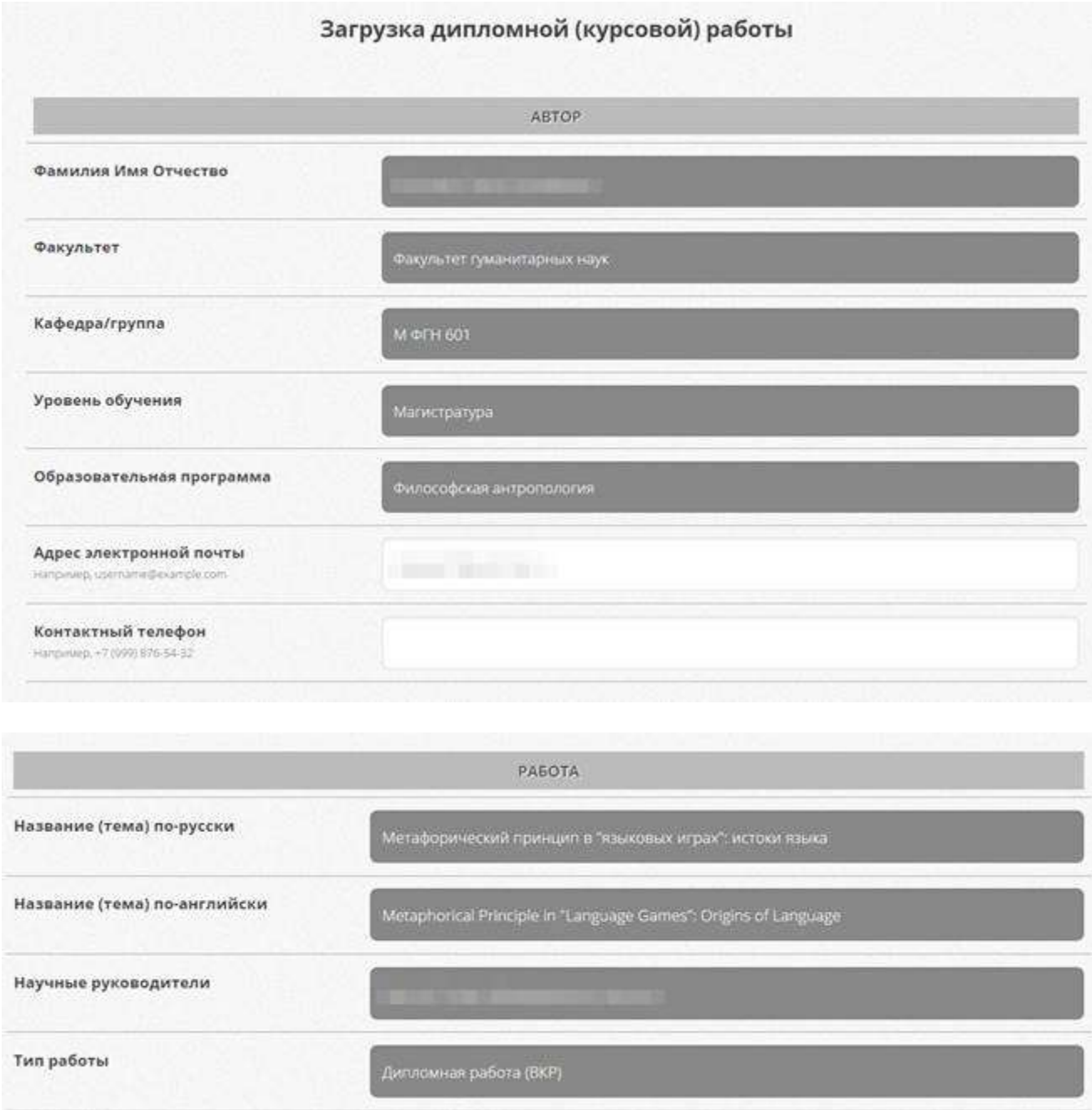

Далее следуют поля, которые необходимо заполнить вручную:

- 1. Указать язык работы: русский или английский.
- 2. Загрузить оформленный файл с текстом работы. Файл должен быть в текстовом формате (\*.doc, \*.rtf, \*.txt) либо в формате \*.pdf , полученном при сохранении файла в текстовом редакторе).

После загрузки работы и проверки у студента отобразиться следующая информация: о загрузке файла, процент и статус проверки.

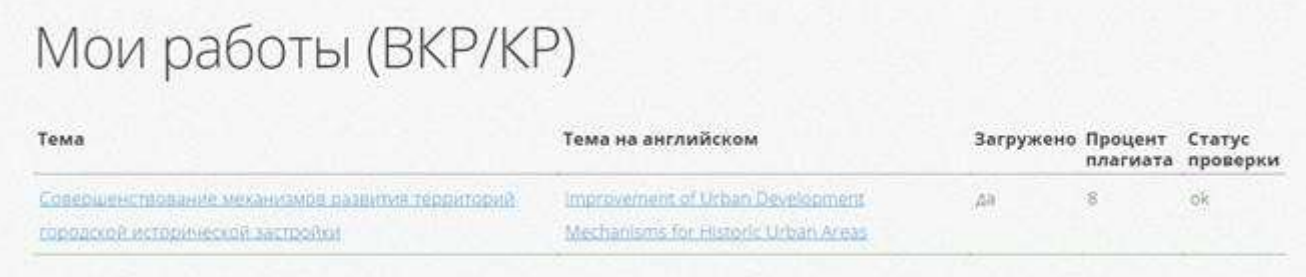

Дополнительно формируется QR-код, который подтверждает загрузку работы в систему, отражает информацию о работе, а также процент плагиата.

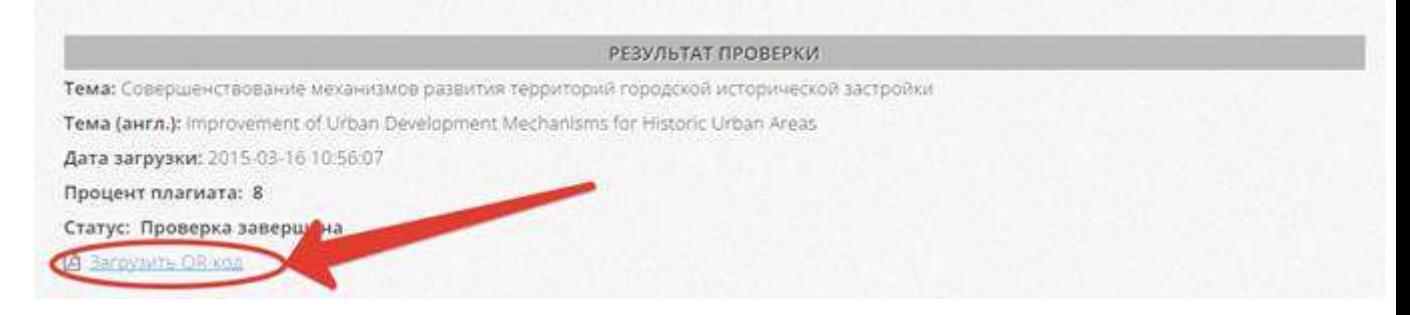